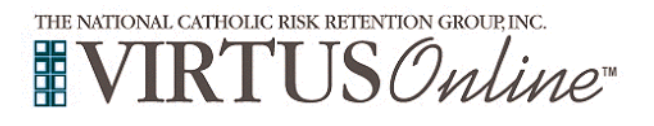

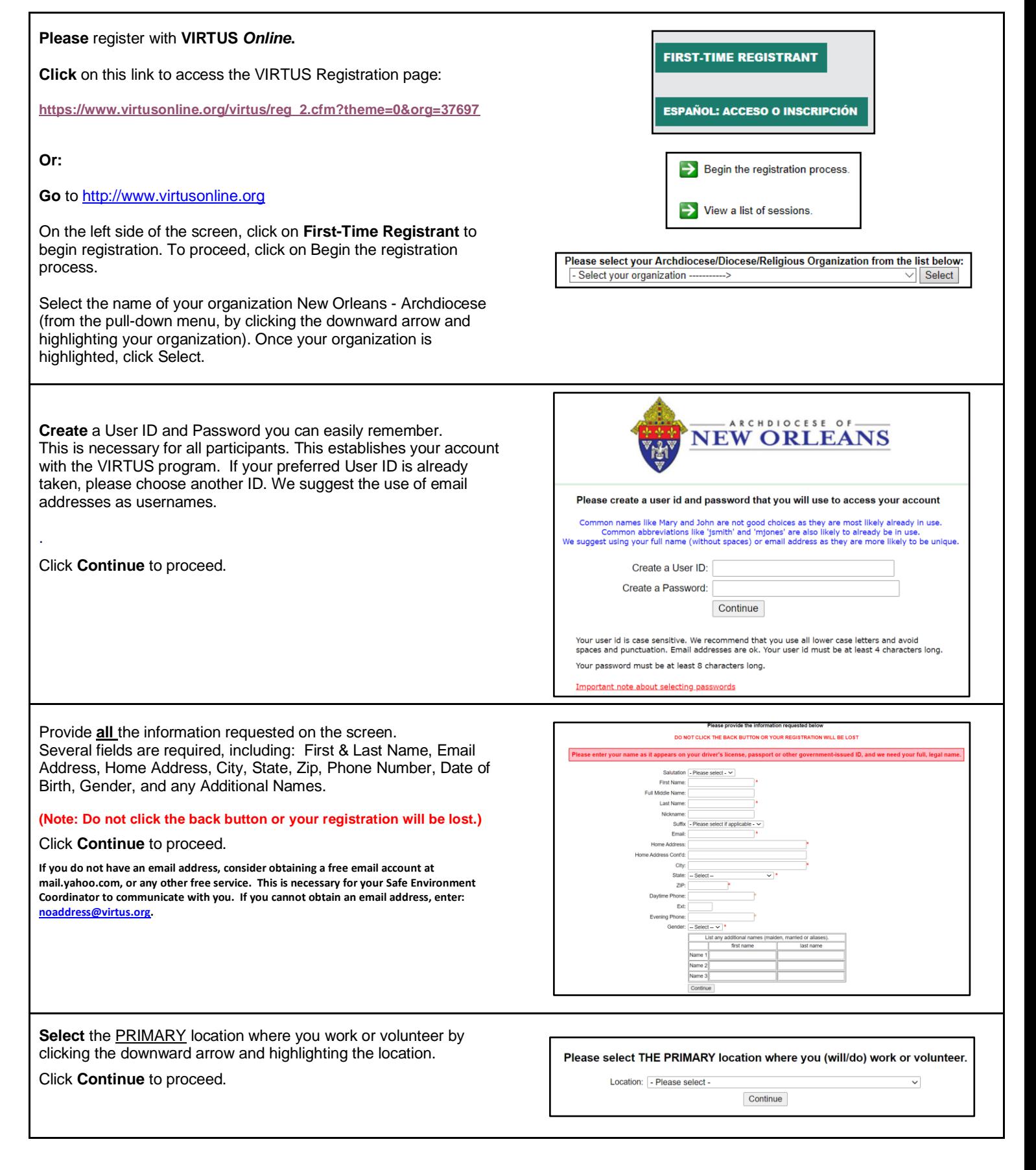

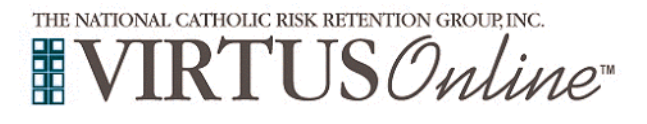

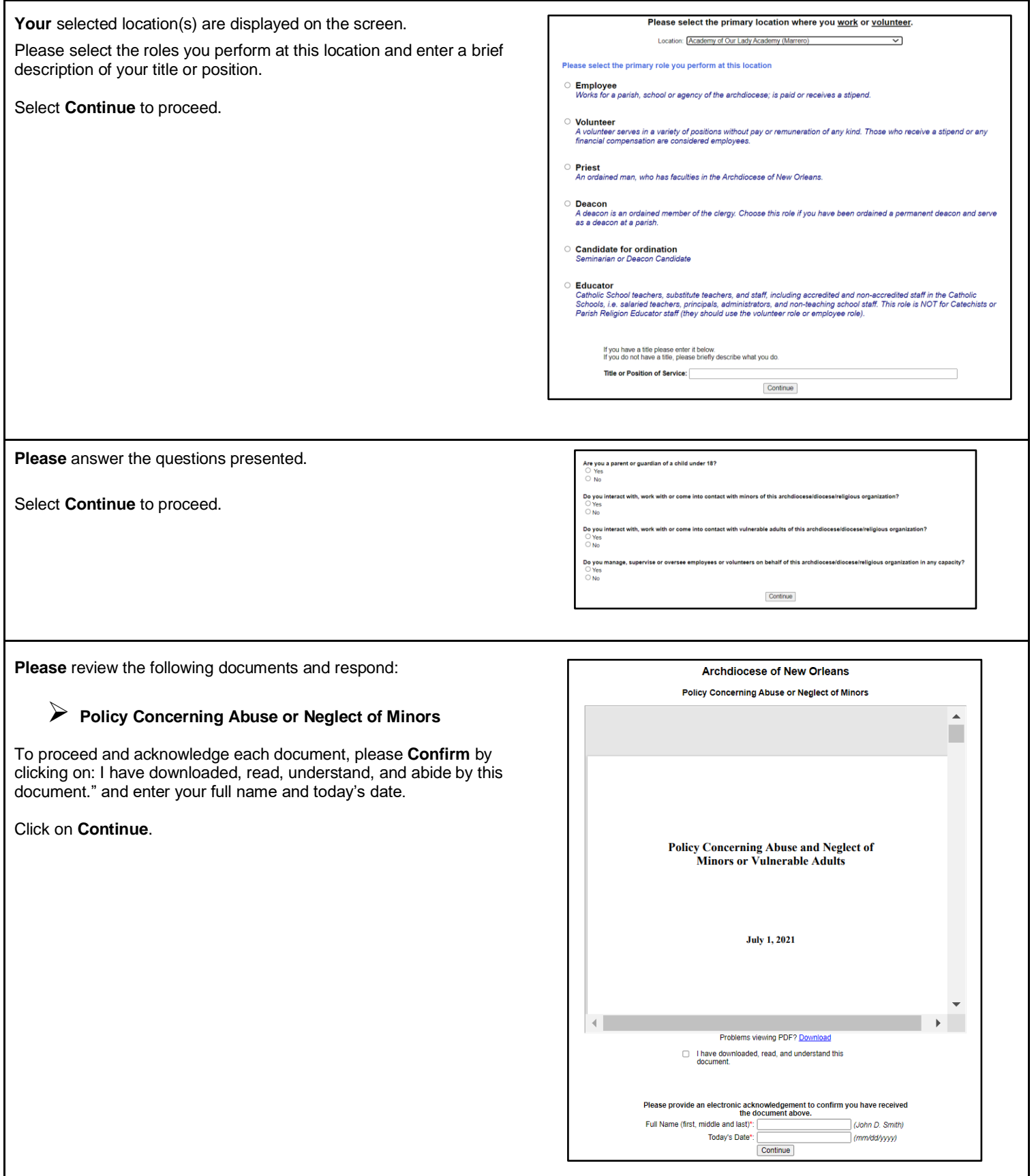

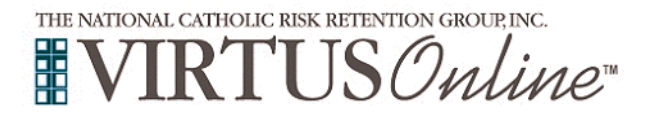

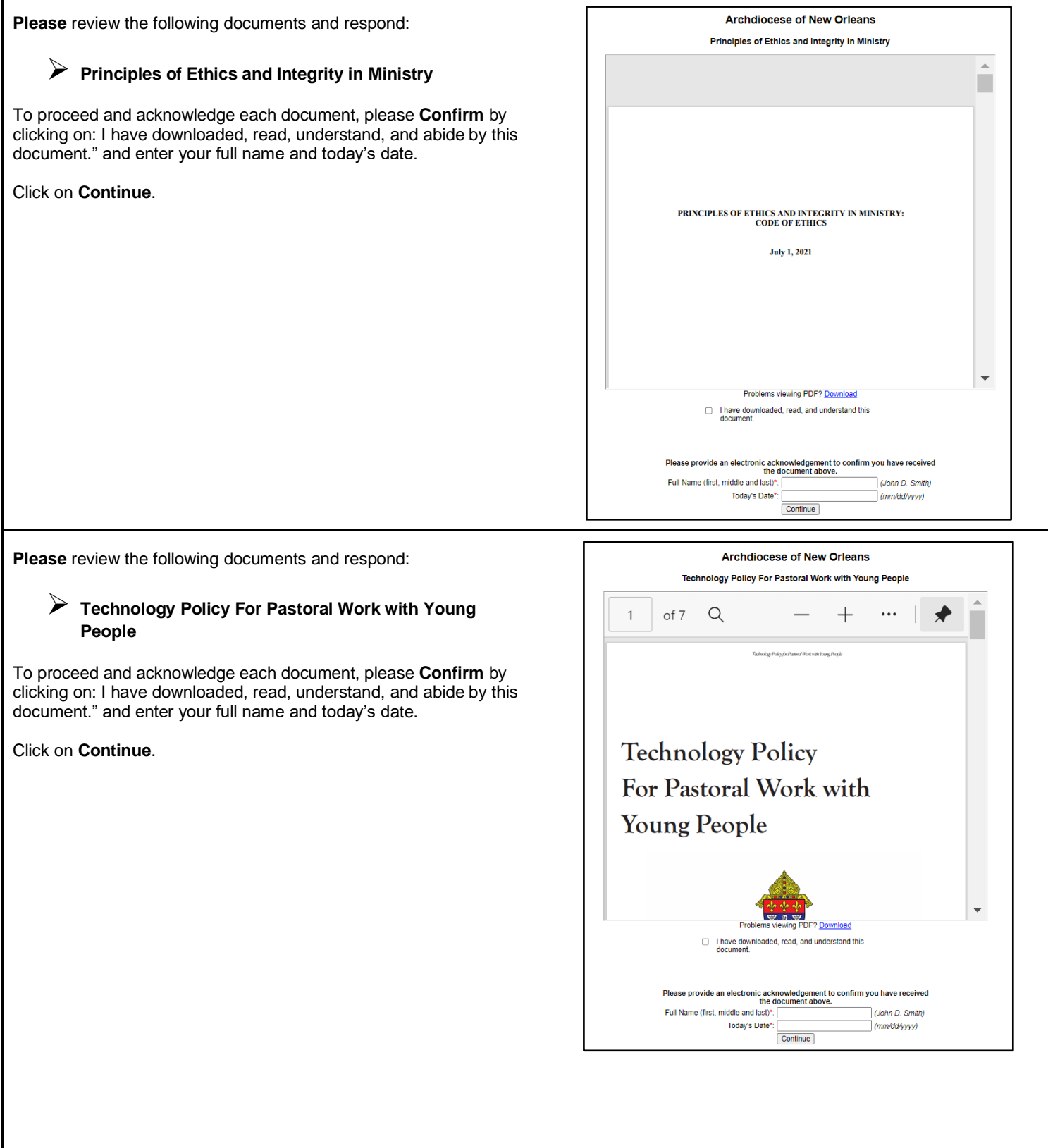

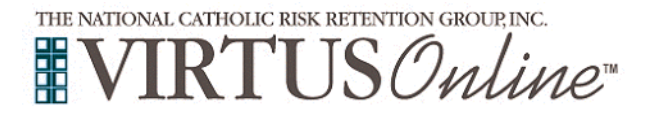

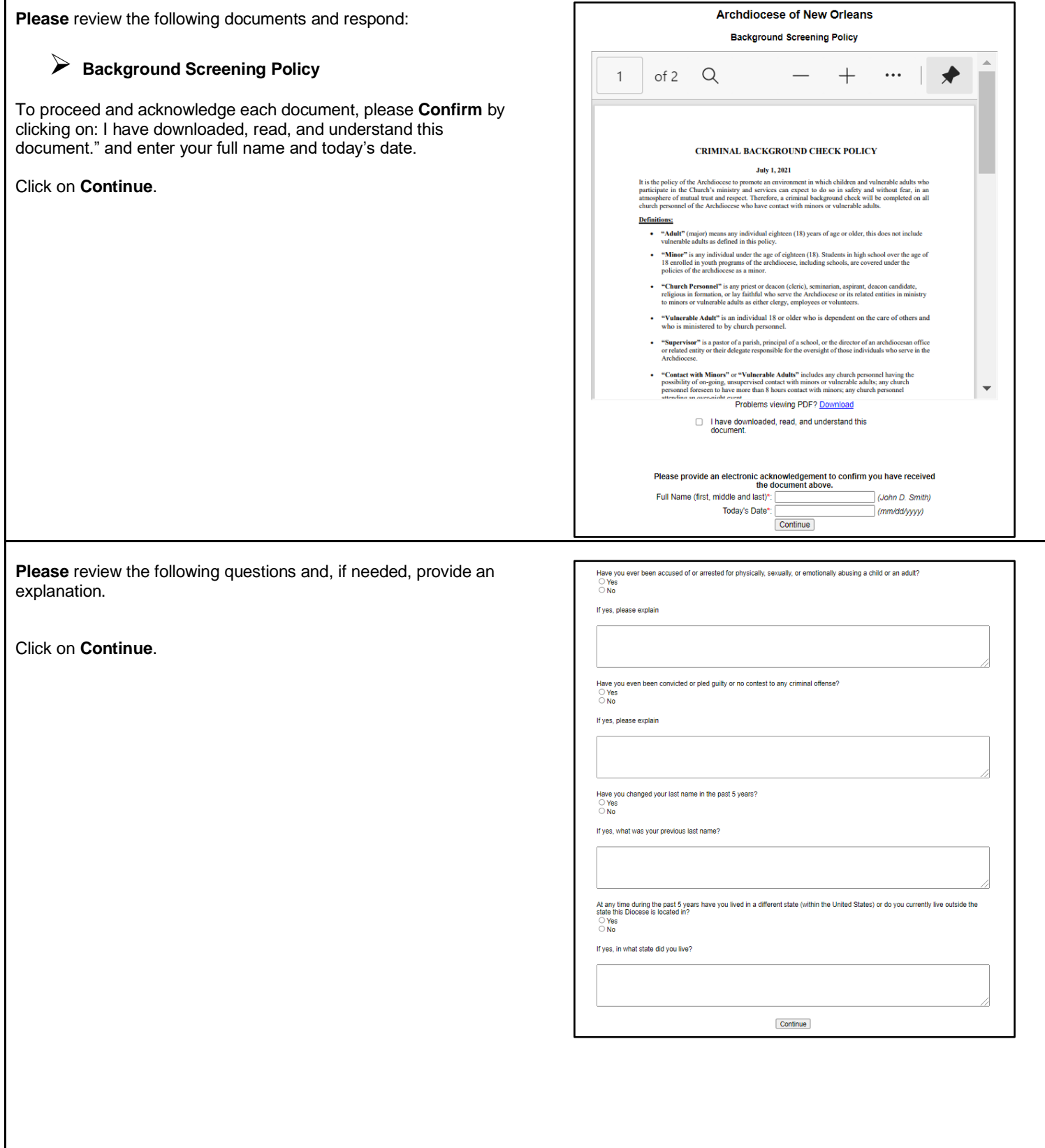

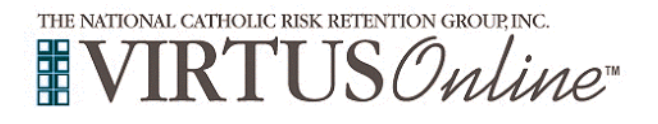

**If presented with the background check screen, please review,**  Your registration is not complete **and then click** on **I entered my FULL, LEGAL name - Begin**  You must complete a background check **Background Check** on the screen to be directed to the It is important to submit your full legal name to run a proper background check Selection.com background check secure website, *FASTRAX***®**. This is the information you entered First: registration Middle:<br>
Last: testlitestbg **Within the secure website of FASTRAX®,** please click on **Enter**  Do you need to update this information to match your FULL. LEGAL name? **Background Check Info** to proceed. I need to enter my FULL, LEGAL name Please complete the following steps within the background check cks from entities outside the Diocese of Colorado Springs/the VIRTUS platform are not accepted. Also, br vegrs. process, which includes reviewing the inquiry release, entering By clicking this button, you will be directed to their secure website called Fastra applicant information, a final review, and the submission of the I entered my FULL, LEGAL name - Begin Background Check background check. You will be notified via email when your VIRTUS Online account is activate To contact the background check provider with any issues within FASTRAX, please contact the Selection.com helpdesk at 800-325- 3609. **Enter Background Check Info Please click** on the link that state you have an online module Home assigned. **Home** Message Center **Current Training** You have 1 online module assigned **Register for an upcoming session Please click** on the green circle to begin the **Online Training. Online Training Modules** To begin your online training, please click the title of your assigned training: Upon completion, the last screen will allow you to **print** a certificate, Protecting God's Children® Online Awareness Session 3.0 and you will always have the ability to log back into your account Assigned: 07/01/2021 and access the certificate. Due: 07/15/2021 Other Languages Available (You may change versions)<br>Otros idiomas disponibles (puede cambiar versiones) If you have additional questions about VIRTUS Online training, please contact the VIRTUS Help Desk at 1-888-847-8870. Protecting God's Children® for Adults 3.0 Full Videos (Closed Captions) Protecting God's Children® for Adults 3.0 Full Videos\_Spanish (Closed Captions)<br>Protecting God's Children® Online Awareness Session 3.0 (Spanish)<br>Protecting God's Children® Online Awareness Session 3.0 (Spanish)<br>Protecting Protecting God's Children® Subtitled for Adults 3.0 Full Videos (Vietnamese subtitles) **Thank you for completing the registration process!**